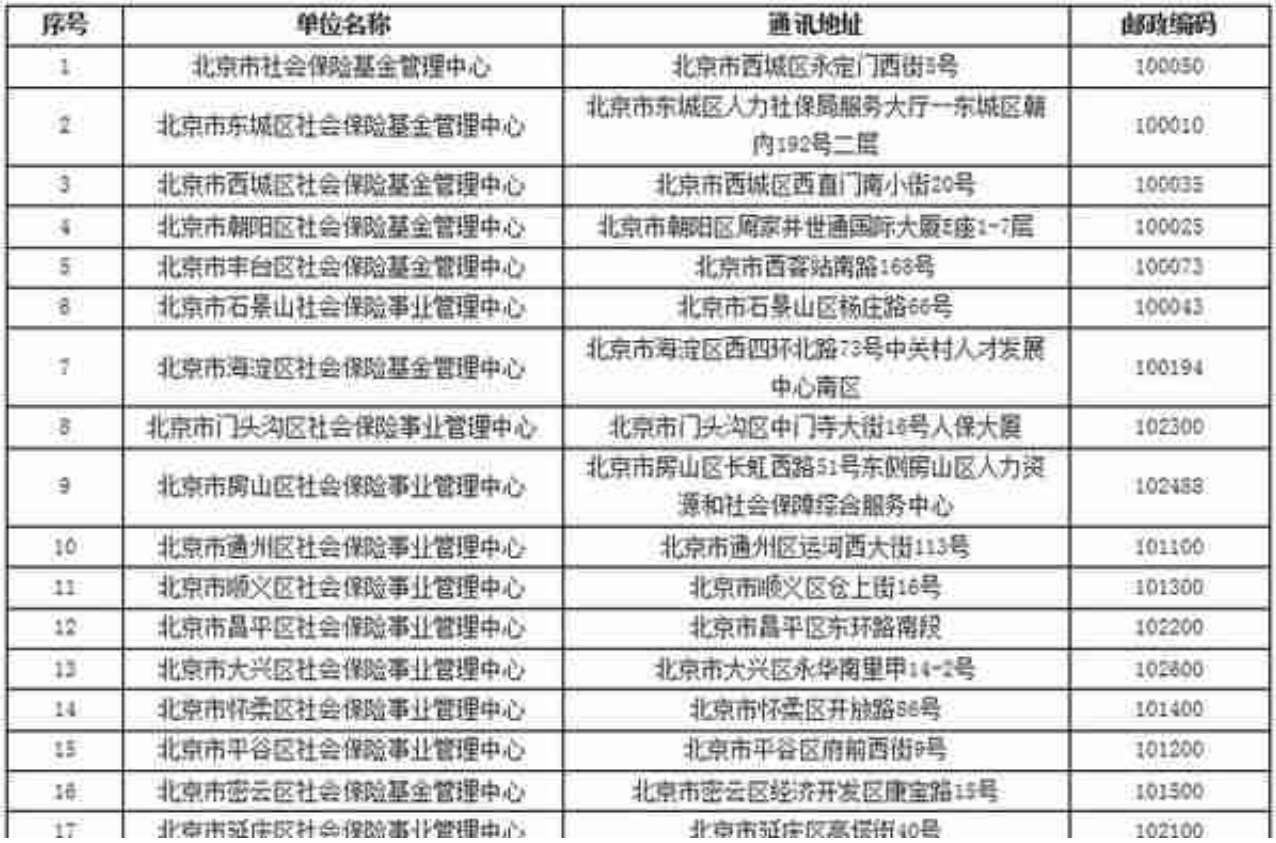

## **二、网络查询**

您可以登录北京市社会保险网上服务平台(www.bjrbj.gov.cn/csibiz/)进行查询 第一次登录时,您需要先进行个人注册;登录成功后,您可以在"个人权益记录 模块下讲行查询。

**三、电话查询**

您可以拨打"12333"热线服务电话,按照语音提示,依序输入社会保障号码、社 保卡卡号或电脑序号及查询内容选项进行查询。经过确认后, "12333"热线会通 过自动语音的方式回答相关信息。

**四、微信查询**

您可以关注北京市人力社保局官方微信"北京12333"公众服务平台或"北京社保 中心"官方微信平台进行查询。